## Izpis Evidenca o izrabi delovnega časa

Zadnja sprememba 14/12/2023 12:00 pm CET | Objavljeno 14/12/2023

Od verzije programa SAOP **2023.10.005** je v modulu Obračun plače zaposlenih … Evidenca prisotnosti in priprava obračuna urejena nova Funkcionalnost: **Izpis Evidenca o izrabi delovnega časa** .

Do te funkcionalnosti lahko dostopate samo v primeru, da ste uredili nakup KODE: EP Evidenca o izrabi delovnega časa. V kolikor izpisa nimate in bi ga potrebovali, se obrnite na oddelek Prodaje oz. pišite na enaslov: info@saop.si .

Nova funkcionalnost je namenjena vsem tistim, kateri uporabljate Registracijo delovnega časa v programu SOAP. Izpis je na voljo v Evidenci delovnega časa in priprava obračuna v koraku 1.

Izpis Evidenca o izrabi delovnega časa lahko zaposlenim konec meseca natisnete ali pa jim ga pošljete na izbrane privzete e-naslove skupaj z obračunskimi listi.

Pošiljanje izpisa je opisano v nadaljevanju navodila.

Kodo z licencami za izpis vam, po potrjeni ponudbi, namesti Tehnična služba.

Do izpisa dostopate v modulu Obračun plač zaposlenih … Evidenca prisotnosti … Evidenca prisotnosti in priprava obračuna…

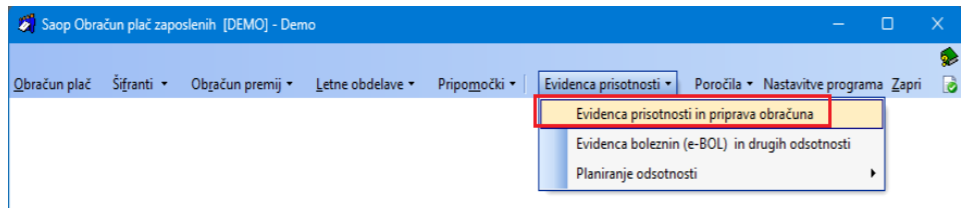

Izberete mesec obračuna, npr. November 2023 in odprete **Korak 1** evidence prisotnosti.

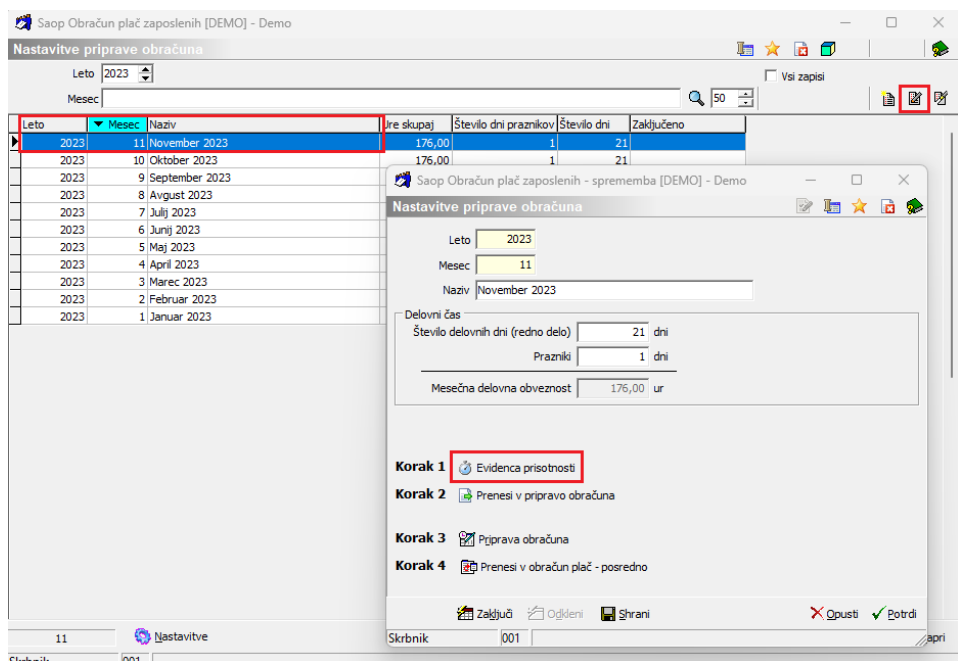

Izberete predogled  $\bigoplus$  in Izpis izpolnjene evidence prisotnosti.

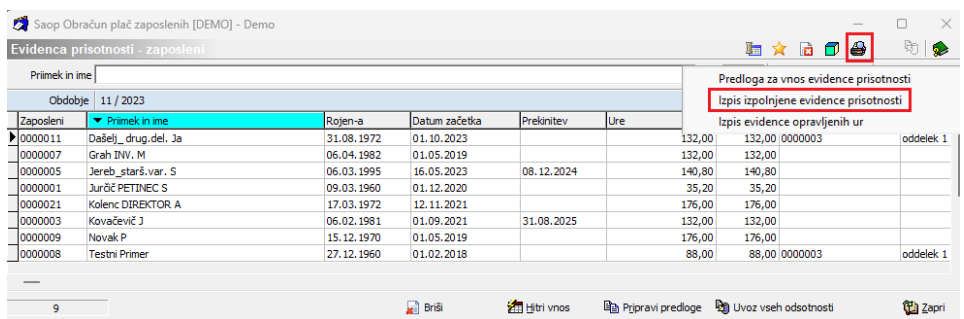

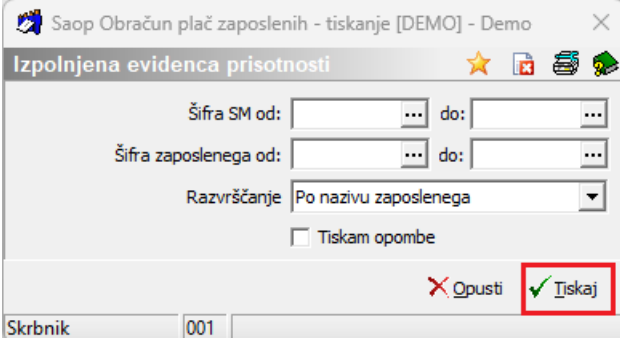

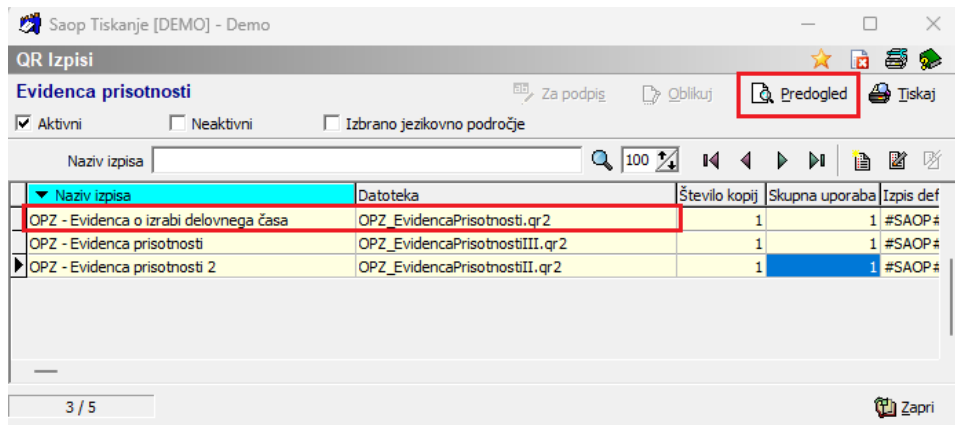

## Primer izpolnjene Evidence o izrabi delovnega časa:

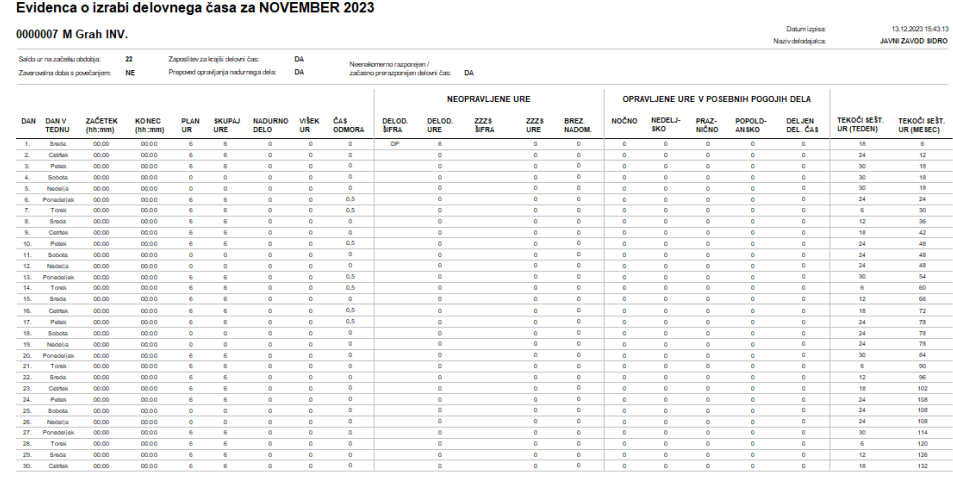

## **Pošiljanje izpisa zaposlenim na privzeti stik skupaj z obračunskim listom**

Vsem zaposlenim, lahko ob dokupljeni kodi Evidence o izrabi delovnega časa, ta izpis pošljete skupaj z obračunskim listom na privzete e-naslove.

Preden pošljete izpis, ga morate obvezno najprej shraniti v personalno mapo zaposlenega.

To storite na naslednji način:

V Evidenci prisotnosti na mesecu, za katerega ste obračunali plačo, kliknete na gumb Shrani …

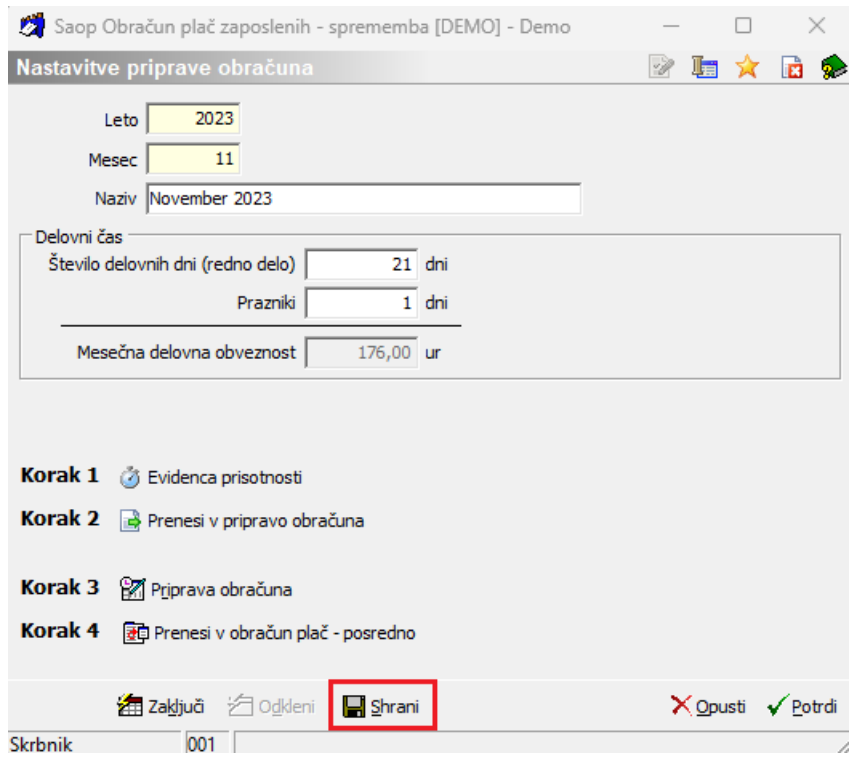

V drugem oknu, prav tako kliknete Shrani …

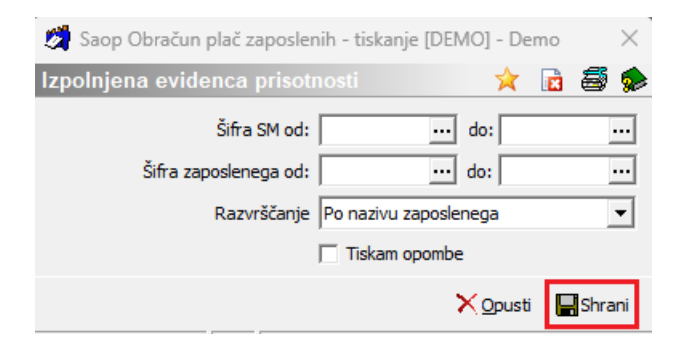

Izberete izpis **OPZ – Evidenca o izrabi delovnega časa** in kliknete Shrani.

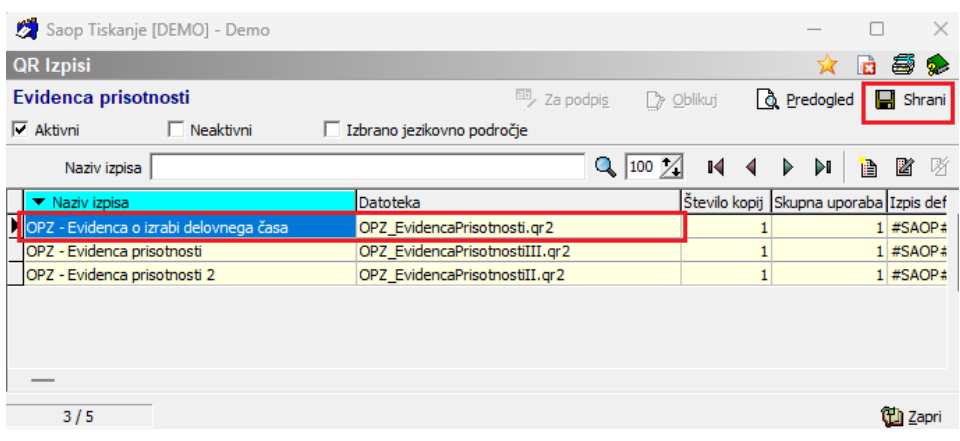

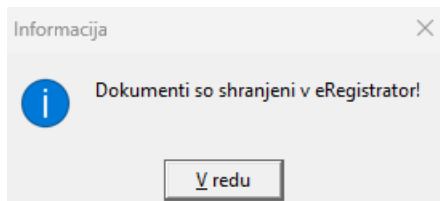

Izpisi so se shranili v personalno mapo zaposlenih.

Dokument na zaposlenem se je shranil pod Vrsto dokumenta, ki ga imate izbranega na Nastavitvah v Evidenci prisotnosti, v polju Vrsta dokumenta za EP Z1 Dhračunski list V primeru, da imate polje prazno Vrsta dokumenta za EP  $\leftrightarrow$ , se dokument privzeto shrani na Z - Zaposleni.

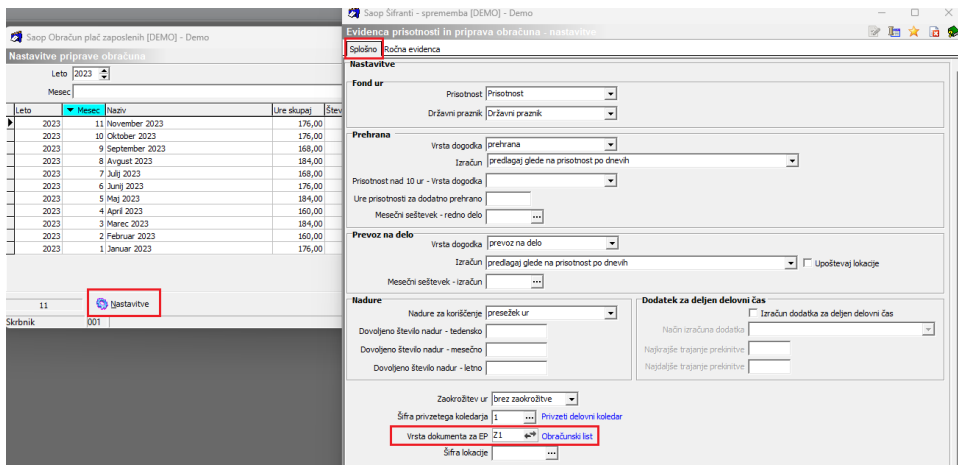

(Vrsta dokumenta se testna zgolj za prikaz nastavitve)

Svetujemo vam, da imate tukaj izbrano Vrsto dokumenta enako, kot imate to na Nastavitvah obračuna plač, za shranjevanje obračunskih listov. To je pomembno še posebej za tiste stranke, katere pošiljate plačilne liste zaposlenim v spletno registracijo mojInfo.

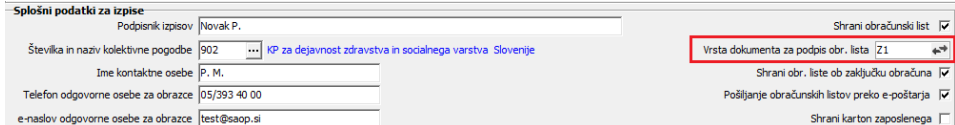

Pojdite v Obračun plač in odprite e-pošiljanje obračunskih listov zaposlenim. Pripravite plačilne liste za pošiljanje kot ste to do sedaj izvajali. Preden pošljete plačilne liste, označite, da boste zraven poslali tudi izpis Evidence prisotnosti.

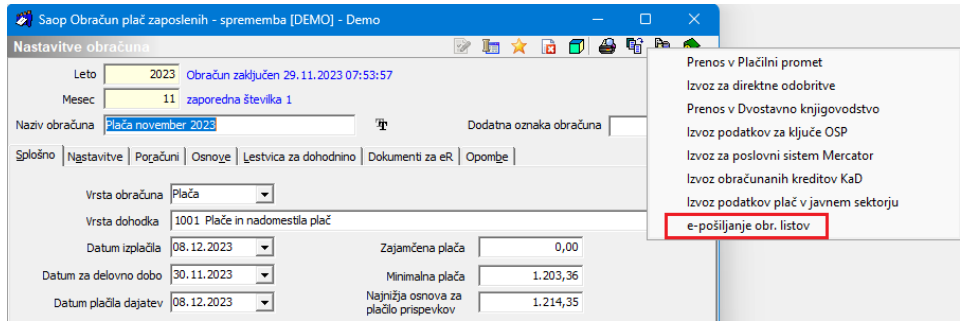

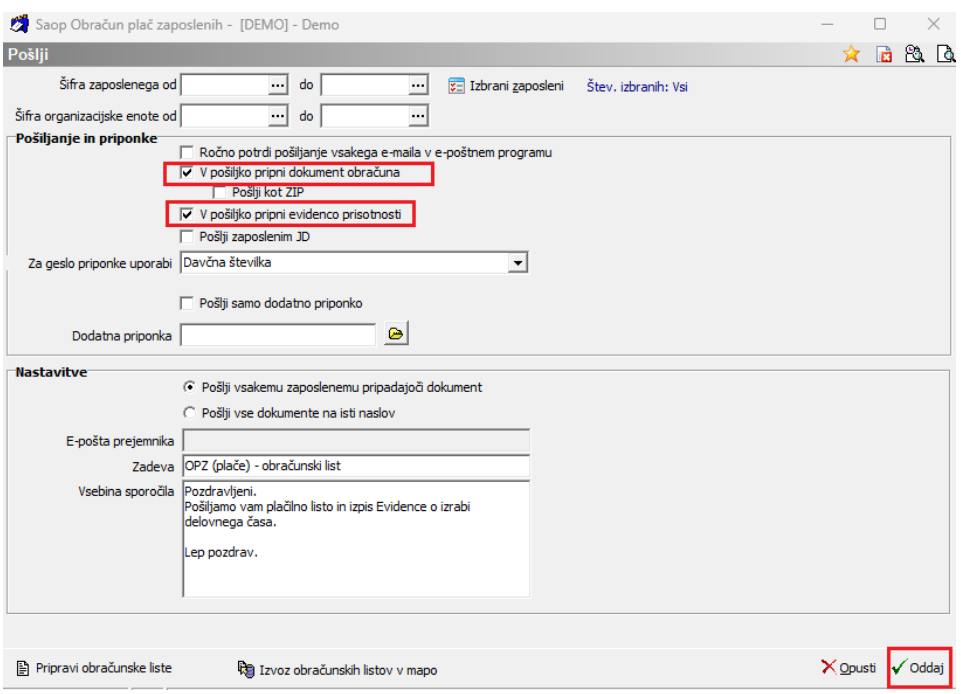

Demo<br>D E M O različica

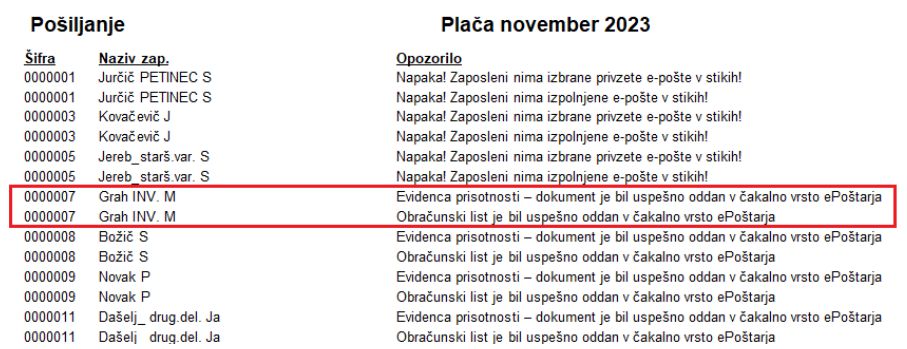

Zaposleni bodo na privzeti stik prejeli obračunski list in izpis evidence prisotnosti. Za vpogled v izpis zaposleni vpiše **enako geslo**, kot ga imate določenega za odklepanje obračunskih listov.

## **Pregled shranjenega izpisa iz Evidence prisotnosti**

Do shranjenih izpisov, dostopate skozi zaposlene, preko ikone Saop Raziskovalec .

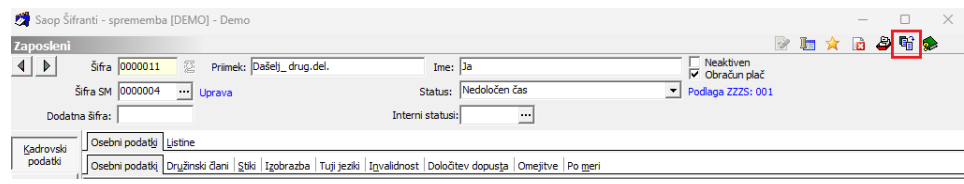

Mapo, kamor se bodo izpisi shranili, program samodejno ustvari ob prvem shranjevanju izpisov.

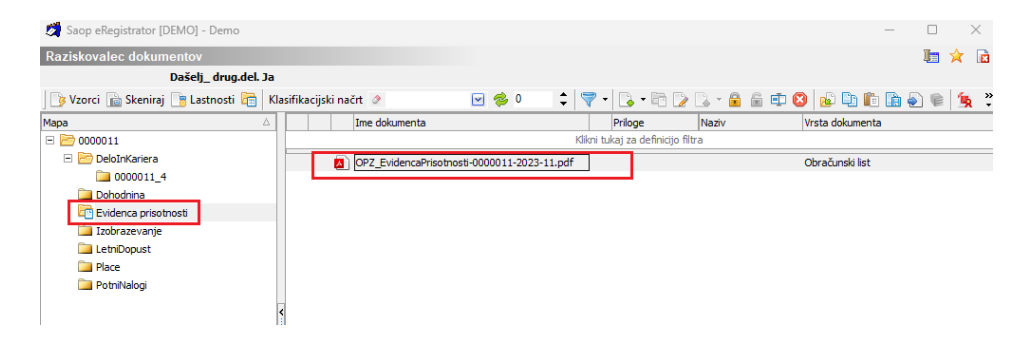